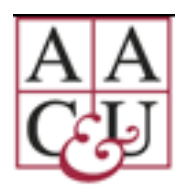

## AAC&U Transforming STEM Higher Education Conference vConference Instructions for Poster Presenters

Welcome to the virtual AAC&U STEM Conference. This step-by-step guide provides details for preparing and uploading your poster into the conference platform.

For additional details, view **[here.](https://www.youtube.com/watch?v=LyOQTOFDwt8)**

## **Important Links to Information**

**Conference Website [https://www.aacu.org/events/2020-virtual](https://www.aacu.org/events/2020-virtual-conference-transforming-stem-higher-education)[conference-transforming-stem-higher-education](https://www.aacu.org/events/2020-virtual-conference-transforming-stem-higher-education)**

**For Help [conferences@aacu.org](mailto:conferences@aacu.org)**

## **FORMATTING/UPLOADING YOUR POSTER**

Please follow the instructions below to be certain your poster is easily viewable during your session.

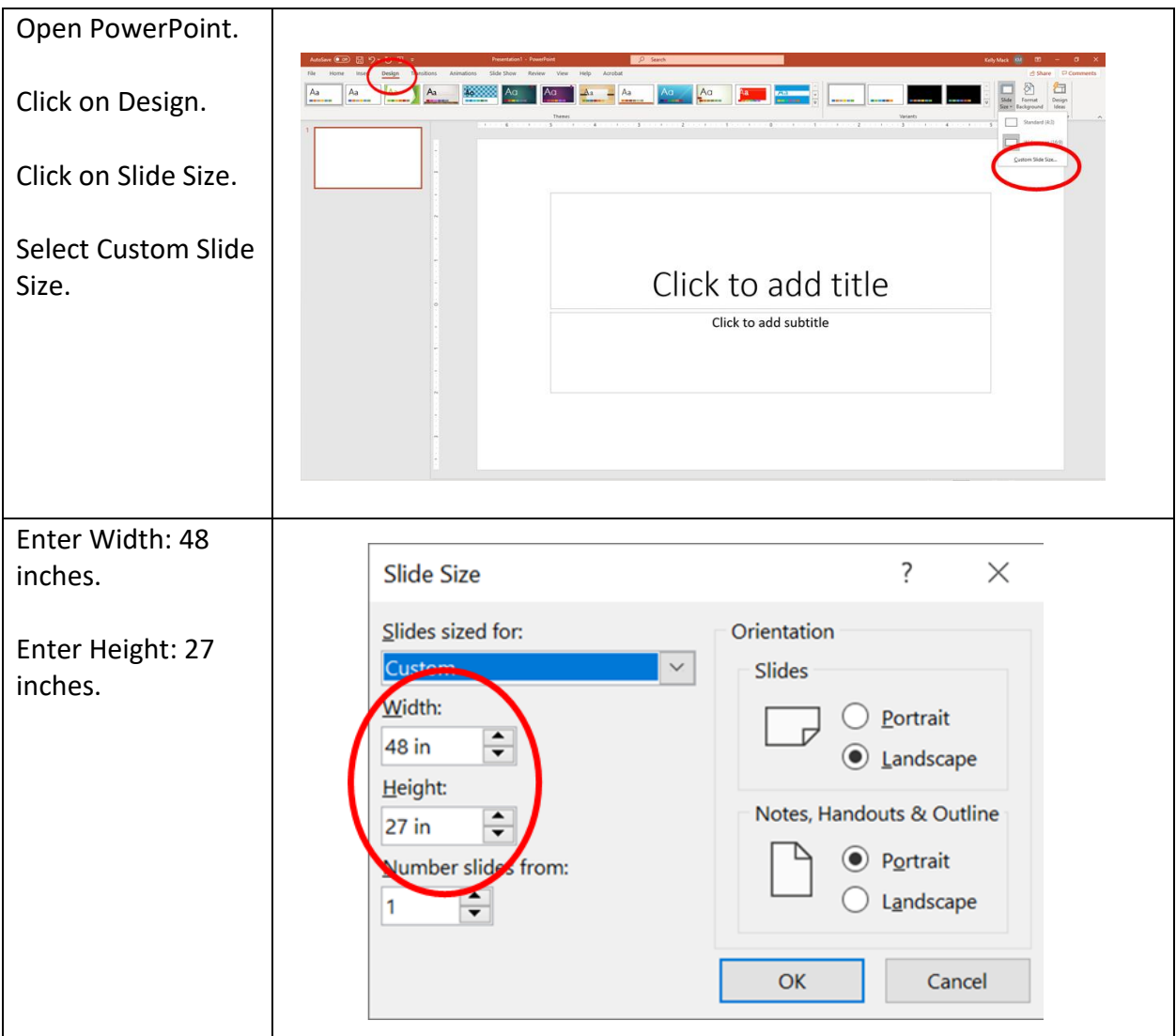

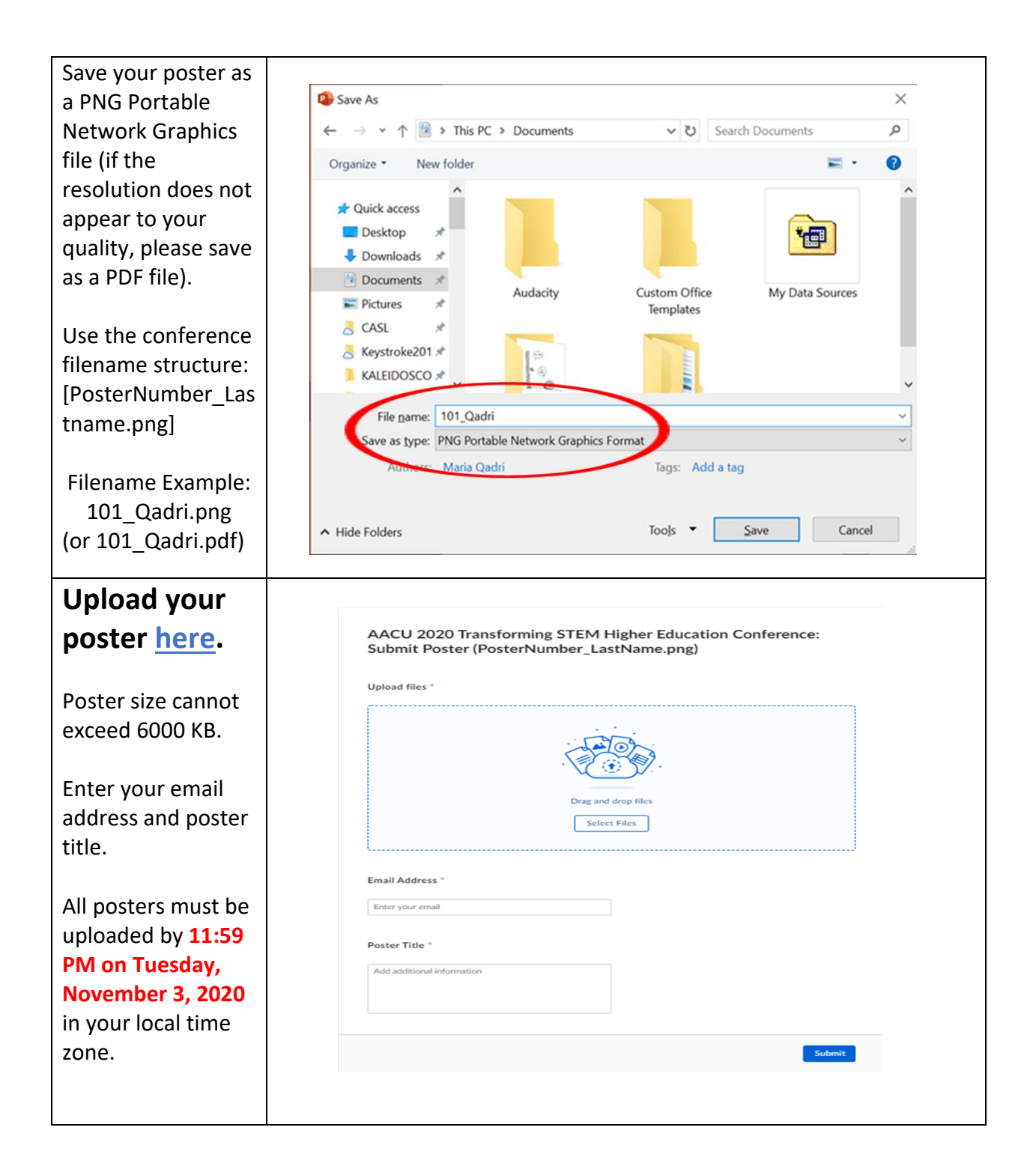

## **PRESENTING YOUR POSTER**

To access the poster session, please sign in to the vConference Online platform using the registration information emailed to you.

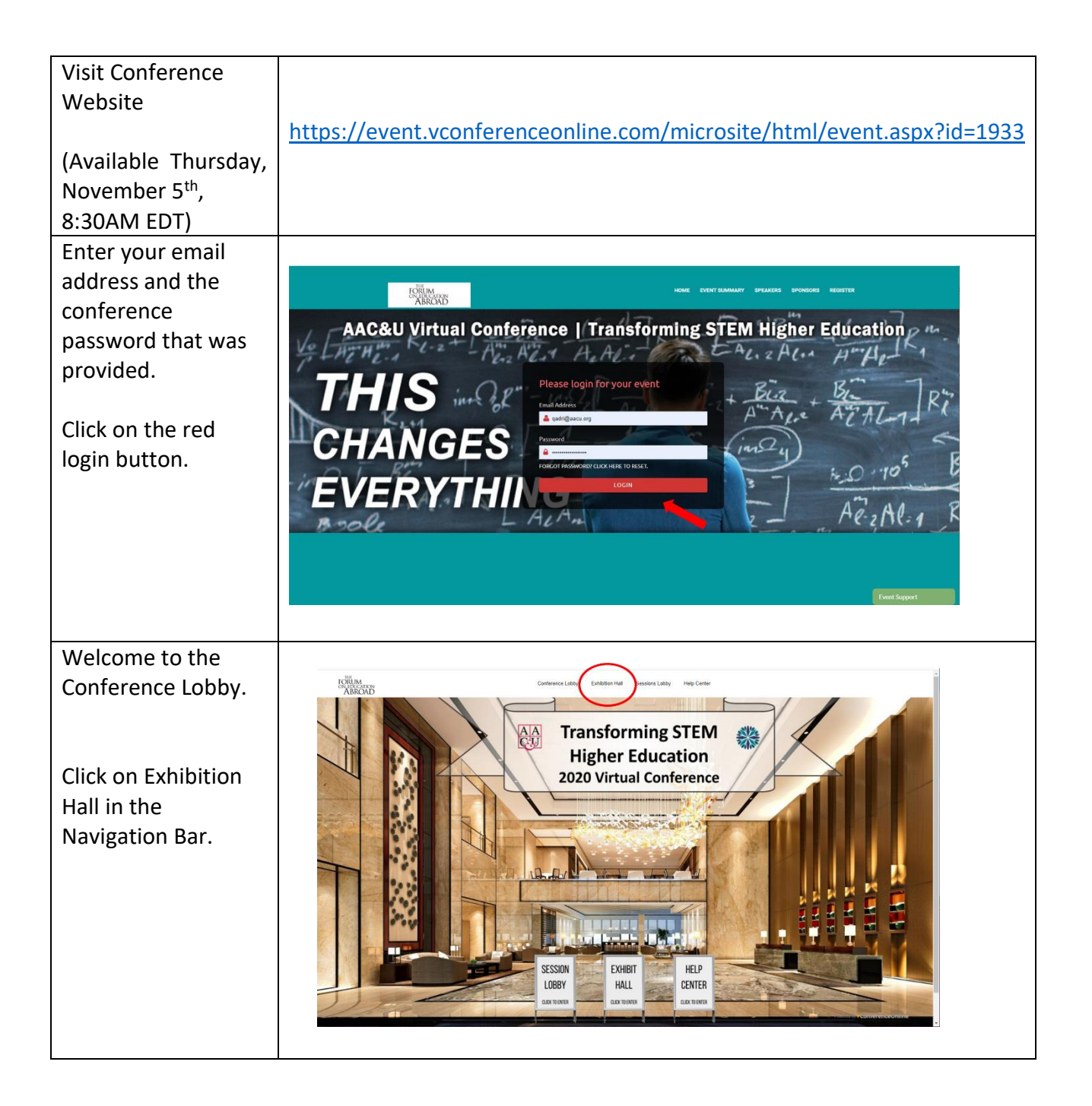

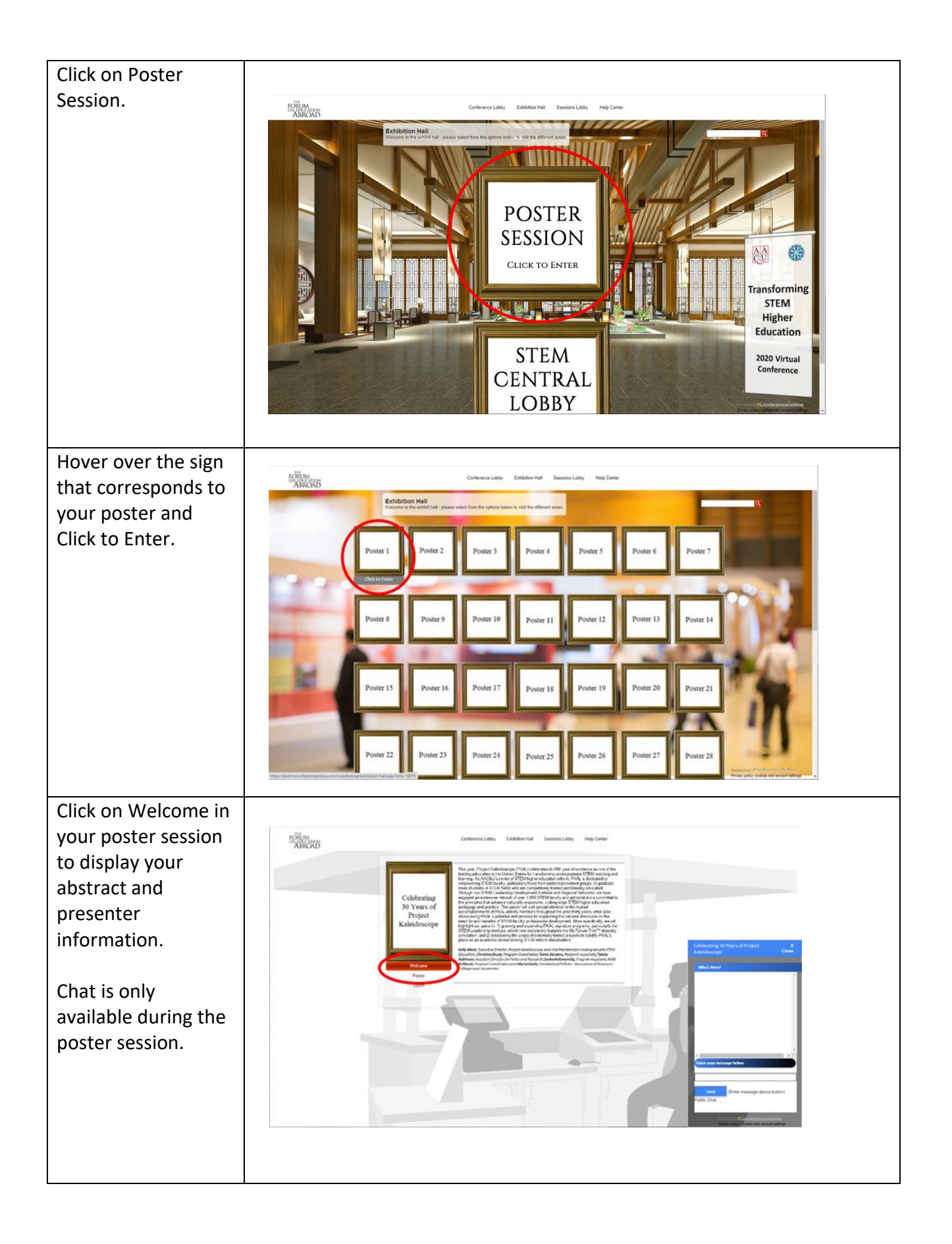

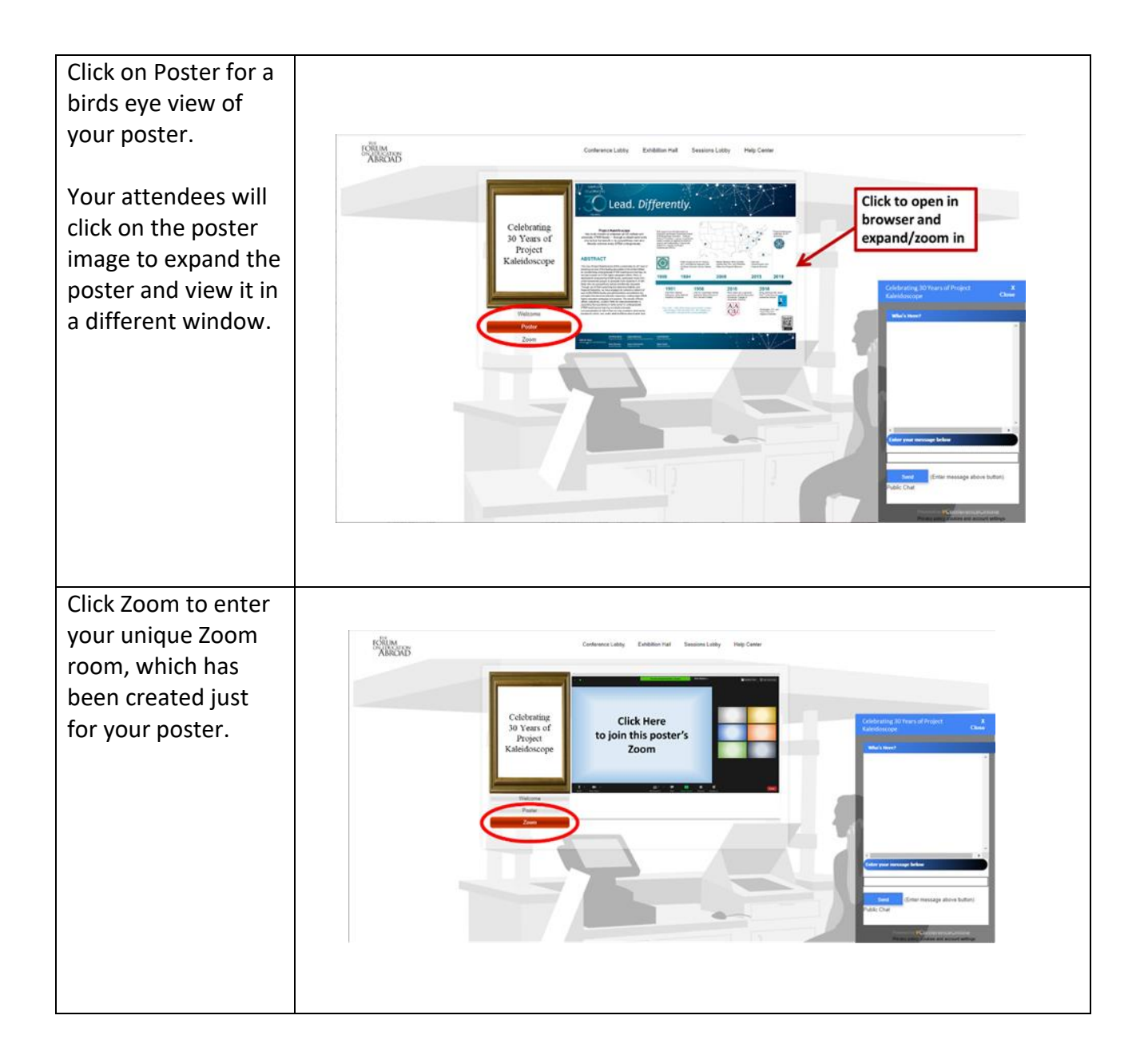